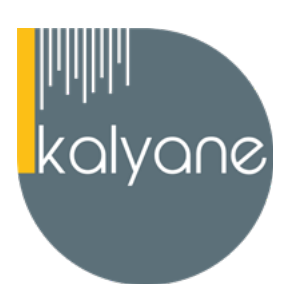

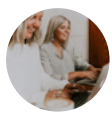

# **Titre professionnel - Employé administratif et d'accueil - PRÉSENTIEL BC01 : Réaliser les travaux administratifs courants d'une structure**

## **OBJECTIFS PÉDAGOGIQUES**

L'objectif de cette formation est de vous **former au bloc 1 « Réaliser les travaux administratifs courants d'une structure » du Titre Professionnel - Employé administratif et d'accueil** afin d'acquérir les compétences suivantes :

- **• Présenter et mettre en forme** des documents professionnels à l'aide d'un traitement de texte
- **• Saisir et mettre à jour** des données à l'aide d'un tableur
- Utiliser les **outils collaboratifs** pour communiquer et traiter l'information
- **• Trier et traiter** les e-mails et le courrier
- **• Classer et archiver** les informations et les documents

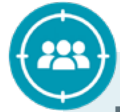

## **PUBLIC CIBLÉ**

Salariés en **poste, demandeurs d'emploi, entreprises, particuliers.**

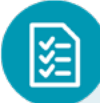

## **PRÉREQUIS**

**Être à l'aise avec l'outil informatique** - Navigateur web : **Chrome** - Système d'exploitation : **Mac ou PC** - Avoir un **niveau BEP/CAP** (Niveau de diplôme 3) - **Expérience professionnelle dans le domaine fortement recommandée.**

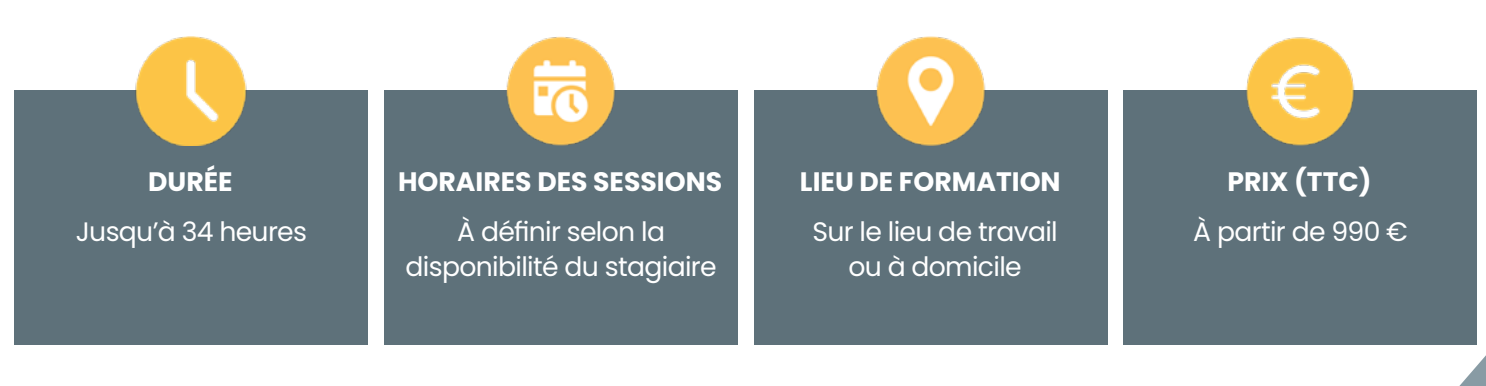

## **CONTENU DU PROGRAMME**

## **BASES INFORMATIQUES**

## **La souris sans soucis**

- **Déplacement**
- Clic gauche et clic droit
- Glisser-déposer
- Double-clic
- Molette de la souris
- En situation

Apprendre à s**e familiariser** avec les **manipulations** réalisées avec la **souris** : **déplacement du curseur, clic, double-clic, glisser-déposer et utilisation de la molette.**

## **La sécurité informatique**

- Mot de passe
- **Les virus**
- Spam marketing viral
- Trojan : cheval de Troie Hoax
- **Spyware**
- Le phishing

## **Le travail collaboratif**

- Partie 1 Présentation du travail
- collaboratif
- Partie 2 Règles de bonne conduite
- Partie 3 Méthodes
- Partie 4 L'organisation

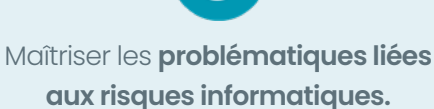

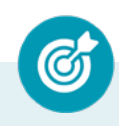

Connaître les **grands principes du travail collaboratif.**

### **KALYANE CONSULTING**

formation@kalyane.com www.kalyane-consulting.com Tél : 01 76 38 06 19

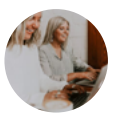

## **Les outils du travail collaboratif**

- Partie 1 L'espace physique de travail
- collaboratif
- Partie 2 Le trombinoscope
- Partie 3 Le courrier électronique
- Partie 4 La messagerie instantanée
- Partie 5 La visioconférence
- Partie 6 L'agenda
- Partie 7 L'outil de Gestion de Projet
- Partie 8 Le stockage dans le cloud
- Partie 9 Les outils bureautiques
- collaboratifs
- Partie 10 Outils de prise de décision
- collective
- Partie 11 Les plateformes
- collaboratives

## Développer les compétences nécessaires pour **utiliser efficacement les technologies et les plateformes permettant la collaboration au sein des équipes.**

## **Les premiers pas en informatique**

- Les premiers pas en informatique
- Les actions de la souris
- L'environnement de travail
- Les barres de titre, de menus, d'outils et
- d'adresse
- Les barres de défilement, d'état, de
- tâches et de lancement rapide
- Notion de fichiers et de dossiers
- Savoir reconnaître les différentes
- icônes
- Affichage des fenêtres
- Manipuler les fenêtres
- L'explorateur
- Manipuler les dossiers
- Manipuler les documents
- La corbeille

Maîtriser l'**environnement de travail, les notions de fichiers et de dossiers, les composants de l'unité centrale, les périphériques …**

**KALYANE CONSULTING**

formation@kalyane.com www.kalyane-consulting.com Tél : 01 76 38 06 19

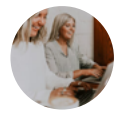

### **MICROSOFT OFFICE WORD 2019**

#### **Pour commencer**

- Découvrir Word
- Saisir du texte et enregistrer un document
- Fermer et ouvrir un document
- Se déplacer dans un document

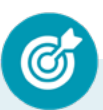

Apprendre à **démarrer Word 2019, enregistrer un document, ouvrir, fermer un document et quitter Word.**

## **Saisie et mise en forme des caractères**

- Saisir du texte
- Sélectionner du texte
- Mettre en forme du texte
- Reproduire / annuler une mise en forme
- Maîtriser les options de la boîte Police

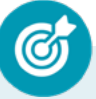

Apprendre à réaliser différents **modes de sélection de texte, appliquer différents attributs à du texte et gérer des mises en forme.**

#### **Modifier du texte**

- Modifier, insérer supprimer du texte
- Copier et coller du texte
- Couper et déplacer du texte
- Le Presse-papiers Office
- Annuler, rétablir et répéter des modifications

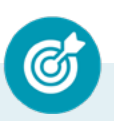

Apprendre à **modifier, insérer, supprimer du texte ainsi que les fonctions Couper, Copier, Coller, Déplacer et Annuler.**

#### **KALYANE CONSULTING**

formation@kalyane.com www.kalyane-consulting.com Tél : 01 76 38 06 19

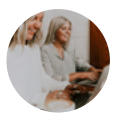

## **Mise en forme de paragraphes**

- Modifier l'alignement d'un paragraphe
- Effectuer des retraits de paragraphes
- Modifier l'interligne et l'espacement des textes
- Empêcher une rupture entre des lignes ou des paragraphes

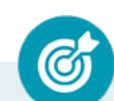

Apprendre à **mettre en forme des paragraphes en maîtrisant alignement, retrait, interlignes et espacement.**

### **Bordures et des trames**

- Ajouter et personnaliser une bordure
- Appliquer une trame de fond
- Ajouter une bordure aux pages

Apprendre à **créer une bordure et à appliquer une trame de fond à un paragraphe.**

### **Puces et numéros**

- Créer une liste à puces ou numérotée
- Modifier une liste à puces ou numérotée
- Utiliser des paragraphes et ajuster les retraits dans une liste
- Utiliser une liste à plusieurs niveaux

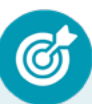

Apprendre à **créer des listes à puces et des listes numérotées.**

### **Symboles, caractères spéciaux, lettrines**

- Insérer un symbole ou un caractère spécial
- Ajouter une lettrine

Apprendre à **insérer des symboles, des caractères spéciaux et des lettrines, puis à les mettre en forme.**

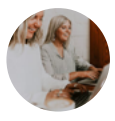

## **Mise en page**

- Paramétrer les marges et l'orientation des pages
- Insérer un saut de page
- Créer et mettre en page des sections
- Numéroter les pages

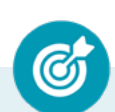

Apprendre à **modifier les marges et l'orientation d'un document, à insérer des sauts de page et des sauts de section et à numéroter les pages ...**

## **En-tête, pied de page et filigrane**

- Créer un en-tête et un pied de page
- Modifier et supprimer un en-tête et un pied de page
- Créer, personnaliser et supprimer un filigrane

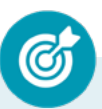

Apprendre à **créer des en-têtes et pieds de page prédéfinis ou personnalisés et découvrirez comment créer des filigranes.**

### **Impression**

- Imprimer un document et paramétrer l'impression
- Imprimer une enveloppe
- Imprimer des étiquettes

Apprendre à **visualiser un document avant impression, à paramétrer les différentes options d'impression, à créer et imprimer une enveloppe et des étiquettes.**

## **Les tabulations**

- Poser et appliquer une tabulation
- Utiliser la fenêtre Tabulations
- Modifier et supprimer des tabulations
- Insérer des points de suite

Apprendre à **définir la position des taquets de tabulation, à choisir un type d'alignement, à utiliser la fenêtre Tabulations et à créer des points de suite.**

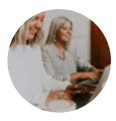

## **Les tableaux - création et mise en forme**

- Insérer un tableau simple
- Insérer ou supprimer des lignes et des colonnes
- Redimensionner les lignes et colonnes d'un tableau
- Utiliser la fenêtre propriétés du tableau
- Mettre en forme des cellules

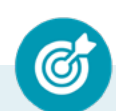

Apprendre à **créer des tableaux simples, insérer des lignes et colonnes et modifier la mise en forme des cellules.**

## **Les tableaux - fonctionnalités avancées**

- Dessiner un tableau
- Utiliser les styles de tableau
- Habillage du texte et positionnement d'un tableau
- Trier le contenu d'un tableau
- Convertir un tableau en texte ou un texte et tableau
- Effectuer des calculs dans un tableau

# **Les images - insertion et mise en forme**

- Insérer une image à partir d'un fichier
- Insérer une image en ligne
- Recadrer et rogner des images
- Ajuster l'apparence des images
- Maîtriser le volet Format de l'image

 Apprendre à **dessiner un tableau complexe, choisir un style prédéfini, trier un tableau et convertir un tableau en texte ou vice versa.**

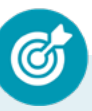

Apprendre à **insérer une image à partir d'un fichier ou en ligne, recadrer, rogner et ajuster l'apparence d'une image.**

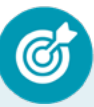

Apprendre à **appliquer un style, redimensionner, pivoter et positionner des images et à organiser, aligner, grouper et dissocier des objets.**

### **Les images - modifications et habillage**

- Styles et modèles prédéfinis des images
- Redimensionner et pivoter des images
- Habillage et positionnement des images
- Organiser des objets
- Aligner, grouper et dissocier des objets

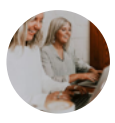

## **SmartArt, diagramme, graphique et zone de texte**

- Insérer des icônes
- Insérer un graphique SmartArt ou diagrammed'un tableau
- Insérer un graphique
- Insérer une zone de texte

 Apprendre à **insérer des icônes, un SmartArt ou diagramme, un graphique et une zone de texte.**

## **Correction d'un document**

- Corriger l'orthographe et la grammaire
- Ajouter ou supprimer un mot du dictionnaire
- Trouver des synonymes
- Maîtriser la correction automatique
- Traduire du texte

Apprendre à c**orriger l'orthographe et la grammaire, utiliser un dictionnaire, trouver de synonymes, utiliser la correction automatique …**

### **Les styles dans Word**

- Utiliser et modifier un style de texte prédéfini
- Sélectionner, effacer et supprimer un style
- Créer un nouveau style de texte
- Créer et appliquer un nouveau style de liste
- Importer et exporter des styles

Apprendre à **utiliser, modifier et effacer un style prédéfinir, créer un nouveau style ou un nouveau style de liste, importer et exporter de styles.**

## **Les fonctions Rechercher et Remplacer**

- Rechercher et remplacer du texte
- Rechercher du texte mis en valeur

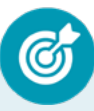

 Apprendre à **rechercher un mot, une expression ou des caractères spéciaux, et à remplacer une ou toutes les occurrences trouvées.**

**KALYANE CONSULTING** formation@kalyane.com

www.kalyane-consulting.com

Tél : 01 76 38 06 19

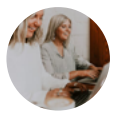

## **Les colonnes**

- Ajouter et supprimer des colonnes
- Personnaliser des colonnes
- Insérer ou supprimer un saut de colonne

Apprendre à **ajouter une connotation journalistique à vos écrits en créant, modifiant et supprimant des colonnes dans un document.** 

## **Les modèles**

- Créer un document à partir d'un modèle
- Créer un modèle à partir d'un document
- Modifier un modèle existant

Apprendre à **crée un document basé sur un modèle, à créer un modèle basé sur un document existant et à modifier un modèle.**

### **Dessiner avec Word**

- Insérer une forme prédéfinie
- Insérer du texte dans une forme
- Dessiner une forme libre

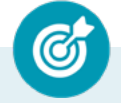

 Apprendre à **dessiner des formes prédéfinies, insérer du texte dans une forme et dessiner une forme libre.**

#### **Index et Notes de bas de page**

- Créer et mettre à jour un index
- Insérer une note de bas de page
- Insérer un signet
- Insérer un renvoi

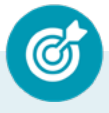

Apprendre à **créer et mettre à jour un index, à insérer une note de bas de page, à insérer un signet et un renvoi.**

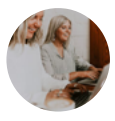

## **Documents longs**

- Le mode Plan
- Générer une table des matières
- Créer une table des matières à l'aide de champs

Apprendre à **gérer les documents longs avec le mode plan et à générer une table des matières à l'aide de champs.**

## **Publipostage avec l'assistant**

- Publipostage : document principal et source de données
- Publipostage : modification, champs et fusion de données
- Publipostage : définir des règles et conditions

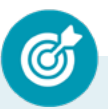

Découvrir le **concept de publipostage ou mailing, comment créer le document principal et la source de données, insérer des champs de fusions …**

## **Les formulaires**

- Créer un formulaire avec l'onglet Développeur
- Insérer des contrôles du contenu dans un formulaire
- Protéger, diffuser et déprotéger un formulaire

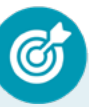

Apprendre à **créer un formulaire, à insérer des contrôles de contenu comme des champs et case à cocher et à protéger et déprotéger un formulaire.**

### **Les révisions**

- Suivi des modifications d'un document
- Révisions et modifications d'un document
- Gérer les commentaires
- Combiner des documents révisés
- Accepter et refuser les révisions

Apprendre à **mettre un document à la disposition de plusieurs utilisateurs, à réviser et commenter ce document …**

## **MICROSOFT OFFICE EXCEL 2019**

## **Prise en main**

- Démarrer et quitter Excel
- Le fenêtre Excel
- Ouvrir et enregistrer un classeur
- Créer un classeur basé sur un modèle

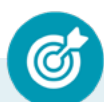

Apprendre à **démarrer Excel 2019, créer un nouveau classeur, l'enregistrer et le fermer.**

## **Saisir des données**

- Saisir du contenu dans une cellule
- Saisir des nombres
- Effacer, modifier le contenu d'une cellule
- Saisir des dates et des heures

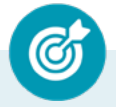

Apprendre à **saisir du contenu dans une cellule.**

## **Sélectionner une cellule, une plage de cellule**

- Se déplacer à l'aide des touches du clavier
- Atteindre une cellule rapidement
- Se déplacer dans les feuilles d'un classeur
- Sélectionner une plage de cellules
- Sélectionner des cellules disjointes
- Sélectionner des lignes ou des colonnes

Apprendre à **vous déplacer dans les feuilles d'un classeur, et à sélectionner une plage de cellules, des lignes et des colonnes.**

### **Les lignes et les colonnes**

- Insérer, supprimer une ligne
- Insérer, supprimer une colonne
- Modifier la hauteur d'une ligne
- Masquer, afficher une ligne ou une colonne
- Modifier la largeur d'une colonne
- Transposer des lignes en colonnes

Apprendre à **insérer, modifier, supprimer des lignes et des colonnes.**

## **Les différents formats**

- Saisir des nombres
- Saisir des dates
- Saisir des heures
- Saisir des valeurs monétaires

Apprendre à **saisir des nombres, des dateset des valeurs monétaires.**

## **Calculs simples**

- Ecrire une formule dans une cellule
- Ecrire des formules arithmétiques simples
- Recopier des formules avec des références relatives
- Découvrir d'autres formules simples
- Appliquer sur un cas concret
- Etre plus productif...

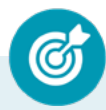

Apprendre à **écrire des formules arithmétiques simples.**

### **Les fonctions courantes**

- Fonctions statistiques courantes NB(), MOYENNE ()
- Connaître l'ordre de calcul
- Différencier références relatives et absolues
- Afficher et imprimer des formules
- Ecrire une formule de calcul

Apprendre à **utiliser les fonctions statistiques et les opérateurs mathématiques.**

## **Mise en forme**

- Mettre en forme des données
- Modifier la position des données
- Fusionner des cellules
- Appliquer des bordures aux cellules
- Modifier la couleur des cellules
- Reproduire la mise en forme

Apprendre à **mettre en forme des caractères, mettre en forme et fusionner des cellules puis à reproduire la mise en forme.**

## **Premières applications**

- Premières applications
- Calcul d'honoraires
- Grille de rémunération
- Calculer une évolution

Réaliser ses **premières applications sous Excel en mettant en pratique les acquis pour des modules précédents.**

## **Fonctions avancées**

- Calculer les mensualités de prêt avec l'assistant
- Découvrir différentes fonctions avancées
- Maîtriser la Fonction logique : condition Si
- Maîtriser quelques autres fonctions
- Appliquer la fonction Somme si et Nombre si

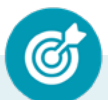

Apprendre à **convertir des monnaies, calculer des mensualités de prêt, utiliser la fonction logique SI et d'autres fonctions du type Somme si.**

## **Mise en forme conditionnelle**

- Appliquer une mise en forme conditionnelle
- Afficher les 10 nombres les plus grands
- Appliquer une mise en forme avec barres de données
- Appliquer une mise en forme avec icônes colorées
- Effacer une mise en forme conditionnelle
- Créer un damier

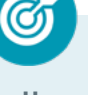

Apprendre à **mettre en forme des cellules selon certaines conditions.**

## **Saisie semi-automatique et import de données**

- Recopier de données
- Recopier en incrémentant
- Importer des données

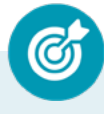

Apprendre à **recopier des cellules, utiliser des lites prédéfinies et importer des données.**

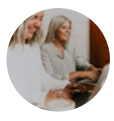

## **Mise en page et impression**

- Mettre en page : orientation, marges…
- Répéter lignes et colonnes sur chaque page
- Créer En-tête et Pied de page
- Accéder autrement aux en-têtes et pieds de page
- Gérer les sauts de page
- Définir une zone d'impression

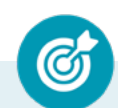

Apprendre à **créer un en-tête et un pied de page, à insérer de sauts de page et imprimer un document.**

## **Noms de cellules**

- Nommer et utiliser un nom de cellule dans une formule
- Gérer les noms de cellule
- Sélectionner une cellule à partir du nom
- Générer les noms en utilisant les libellés

## **Gestion des feuilles et liaisons entre feuilles**

- Gestion des feuilles de calcul : nommer, déplacer…
- Colorer, masquer, dupliquer une feuille
- Référencer une cellule d'une autre feuille
- Grouper des feuilles pour des calculs plus rapides

Apprendre à **définir et supprimer un nom de cellule et à utiliser un nom de cellule dans une formule.**

Apprendre à **gérer et dupliquer une feuille de calcul et faire référence à une cellule d'une autre feuille d'une autre feuille.**

## **Applications pratiques**

- Calculez les commissions de vos vendeurs
- Des dates dans tous les formats
- Relevé de notes fonction SOMMEPROD
- Montant des intérêts Fonction INTPER

Apprendre à **calculer les commissionnements de vendeurs, écrire des dates, calculer une moyenne et calculer le montant des intérêts dus.**

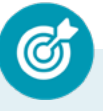

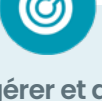

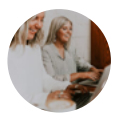

## **Les graphiques dans Excel**

- Généralités sur les graphiques
- Créer un graphique
- Modifier un graphique
- Ajouter des éléments à un graphique
- Mettre en forme un graphique
- Imprimer un graphique

Apprendre à **créer, modifier et mettre en forme un graphique.**

## **Les séries de données**

- Utiliser des séries disjointes
- Ajouter/Supprimer une série à un graphique existant
- Modifier la couleur d'une série de données dans un graphique
- Courbes de tendance
- Forme dans une série

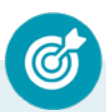

Apprendre à **utiliser et gérer les sériés dans un graphique, à intégrer une courbe de tendance.**

### **Tri, filtre et sous-totaux**

- Créer et trier une liste de données
- Filtrer une liste de données
- Appliquer un filtre élaboré
- Afficher des sous-totaux
- Gérer une liste avec un formulaire

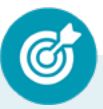

Apprendre à **créer et trier une liste de données, filtrer une liste, appliquer un filtre élaboré, gérer une liste avec un formulaire.**

### **Les tableaux croisés dynamiques**

- Créer un tableau croisé
- Modifier un tableau croisé
- Mise à jour du tableau croisé
- Mise en forme du tableau croisé
- Créer un graphique croisé illustrant le tableau

Apprendre à **créer, modifier, mettre à jour un tableau croisé dynamique pour analuser les données d'une feuille de calcul**.

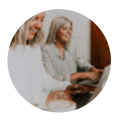

## **Valider et protéger des données**

- Validation des données
- Protéger, déprotéger une feuille
- Protéger certaines cellules
- Protéger, déprotéger un classeur

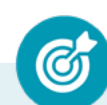

Apprendre à **valider des données et protéger, déprotéger une feuille de calcul.**

## **Consolider des données**

- Consolidation par référence avec liaison
- Consolidation par référence sans liaison
- Consolidation par libellés

Apprendre à **consolider des données par références et par libellés.**

### **Analyse et simulations**

- Valeur cible
- Analyse d'hypothèses
- **Solveur**
- **Scénario**

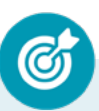

Apprendre à **faire des analyses et des simulations, à manier les tables d'hypothèses et les scénarios et utiliser le solveur.**

## **Images et dessins**

- Insérer une image
- Dessiner des objets graphiques
- WordArt

Apprendre à **insérer des images, à dessiner différentes formes et à appliquer des effets de texte avec WordArt.**

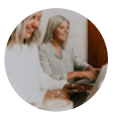

## **Outils divers**

- Vérifier l'orthographe
- Rechercher et remplacer
- Associer un commentaire
- Réorganiser les fenêtres
- Fractionner une feuille de calcul

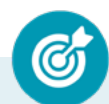

Apprendre à **utiliser le vérificateur orthographique, faire des commentaires dans les cellules et manier les fenêtres.**

## **Import, export, échanges de données**

- Exporter un tableau Excel vers Word
- Exporter un graphique Excel vers Word
- Importer des données

Apprendre à **faire des analyses et des simulations, à manier les tables d'hypothèses et les scénarios et utiliser le solveur importer et exporter des données d'Excel vers d'autres logiciels.**

### **Les macros**

- Enregistrer une macro-commande
- Modifier le raccourci d'une macrocommande
- Visualiser et modifier une macrocommande

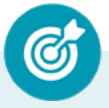

Apprendre à **enregistrer une macro-commande, à créer un raccourci pour lancer unemacrocommande et à modifier une macro-commande.**

Tél : 01 76 38 06 19

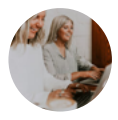

## **MICROSOFT OFFICE OUTLOOK 2019**

### **Prise en main**

- Bonnes pratiques
- **Découvrir**
- Rédiger et envoyer un message
- Envoyer à plusieurs destinataires
- Envoyer des pièces jointes
- Critères de diffusion et accusé de réception

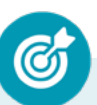

Apprendre à **rédiger et envoyer des messages à un ou plusieurs destinataires, à modifier l'importance du message et à définir des critères de diffusions.**

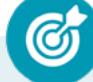

**Réception de messages et impressions**

- Recevoir des messages électroniques
- Lire ses messages
- Recevoir une pièce jointe
- Supprimer un message
- Imprimer un message

Apprendre à **recevoir, sélectionner, lire, supprimer et imprimer vos messages et pièces jointes.**

## **Réponse, transfert et mise en forme de message**

- Répondre à un message
- Transférer un message
- Options de la messagerie
- Créer une signature
- Format Texte et format HTML
- Mettre en forme un message

Apprendre à **répondre à un message et à la transférer, à paramétrer les options de messagerie, créer une signature et mettre en forme un message.**

### **La sécurité sous Outlook**

- Les courriers indésirables
- Paramétrer les options du courrier indésirable
- Améliorer le filtrage du spam

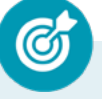

 Découvrir **plusieurs notions de sécurité informatique et apprendre à paramétrer le filtre courrier indésirable.**

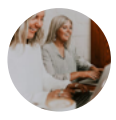

## **Contacts et carnet d'adresses**

- Créer un contact
- Gérer ses contacts
- Créer un groupe de contacts
- Organiser ses contacts
- Importer des contacts
- Ajouter un expéditeur à vos contacts

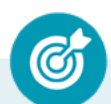

Apprendre à **gérer les contacts : créer un contact ou un groupe de contacts, les organiser, les importer et les modifier.**

### **Gérer ses messages électroniques**

- Créer un nouveau répertoire
- Transfert manuel du courrier
- Créer rapidement une règle de message
- Créer une règle de message plus élaborée
- Mise en forme conditionnelle

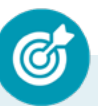

Apprendre à **créer un nouveau répertoire, transférer du courrier et créer des règles de messagerie et appliquer une mise en forme.**

### **Calendrier et rendez-vous**

- Paramétrer le calendrier
- Planifier un rendez-vous unique
- Planifier un rendez-vous périodique
- Astuces pour être plus productif
- Imprimer un calendrier

Apprendre à **utiliser le calendrier pour gérer vos différentes activités passées, présentes et à venir comme des rendez-vous ou des réunions.**

### **Calendrier et réunions**

- Inviter à une réunion
- Répondre à une invitation
- Partager un calendrier
- Envoyer un instantané de son calendrier
- Les notes

Apprendre à **inviter des participants à une réunion,** 

**prépondre à une demande de réunion et partager votre calendrier.**

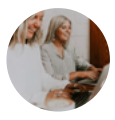

## **Gérer les tâches**

- Créer et modifier une tâche
- Affecter une tâche
- Créer une tâche périodique
- Marquer une tâche comme terminée
- Répondre à une demande de tâche avec Exchange
- Suivre et mener à bien un projet

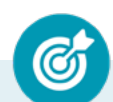

Apprendre à **créer et affecter une tâche unique ou périodique et à utiliser le système de gestion des tâches pour suivre et mener à bien un projet.**

#### **Les différentes attaques informatiques**

- Créer et modifier une tâche
- Les sywares
- Les virus
- Les troyens
- Les spam
- Le phishing
- Les hoax
- Les mots de passe

## **MOYENS PÉDAGOGIQUES**

La formation en présentiel permettra à l'apprenant de renforcer et développer ses compétences.

L'apprenant peut ainsi bénéficier d'une formation sur mesure adaptée à ses objectifs et son niveau mais également à son secteur d'activité et son métier.

**Nature des travaux :** Exercices, mises en pratique.

## **MODALITÉS DE FORMATION**

**Présentiel**

Découvrir l**es différentes attaques informatiques et savoir comment s'en protéger.** 

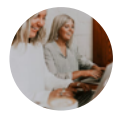

## **MODALITÉS D'ÉVALUATION DES CONNAISSANCES**

### **En amont et durant la formation :**

Un **test de positionnement** sera effectué **en amont** de la formation afin d'évaluer le **niveau** du stagiaire.

## **A l'issue de la formation :**

Une fois son parcours de formation achevé, **une attestation de fin de formation** sera remise et envoyée par mail au stagiaire.

Il pourra alors se présenter pour le passage du **bloc 1 « Réaliser les travaux administratifs courants d'une structure » du Titre Professionnel -Employé administratif et d'accueil enregistré à France Compétences sous le numéro RNCP36803.** Son tuteur veillera à l'accompagner dans le processus d'inscription auprès d'un centre

Le stagiaire doit être équipé d'un ordinateur muni d'une webcam, d'un micro et d'une connexion internet pour le passage de sa certification.

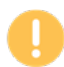

agréé.

*Le coût du passage du titre professionnel n'est pas inclus dans le prix de la formation.*

**Le Titre Professionnel - Employé administratif et d'accueil** est composé de deux blocs de compétences dénommés certificats de compétences professionnelles (CCP) :

- **• RNCP36803BC01 Réaliser les travaux administratifs courants d'une structure**
- **• RNCP36803BC02 Assurer l'accueil d'une structure**

**Le passage du titre professionnel s'effectue en présentiel,** dans un centre habilité à organiser les sessions d'examen. Le candidat est évalué par un jury qui se compose de professionnels du métier.

Plus d'informations sur le titre professionnel Employé administratif et d'accueil: **[https://](https://www.francecompetences.fr/recherche/rncp/36803/) [www.francecompetences.fr/recherche/rncp/36803/](https://www.francecompetences.fr/recherche/rncp/36803/)**

### **Objectifs et contexte de la certification :**

L'employé administratif et d'accueil (EAA) exerce ses fonctions avec une grande polyvalence et joue un rôle essentiel dans le quotidien d'un service ou d'une structure. Par sa position physique au sein de l'entreprise, il véhicule l'image de la structure et facilite son fonctionnement. Il fluidifie la diffusion des informations et travaille dans un esprit de service avec les différents collaborateurs et les interlocuteurs externes. La dimension relationnelle de la fonction est de ce fait essentielle.

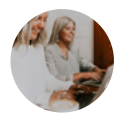

## **Compétences attestées pour le bloc RNCP36803BC01 - Réaliser les travaux administratifs courants d'une structure :**

- Présenter et mettre en forme des documents professionnels à l'aide d'un traitement de texte
- Saisir et mettre à jour des données à l'aide d'un tableur
- Utiliser les outils collaboratifs pour communiquer et traiter l'information
- Trier et traiter les e-mails et le courrier
- Classer et archiver les informations et les documents

### **Modalités d'évaluation**

#### **Mise en situation professionnelle : 02 h 45 min**

La mise en situation professionnelle se déroule dans le contexte d'une entreprise fictive.

#### **Mise en situation écrite**

À partir d'informations et de consignes, le candidat réalise des tâches administratives et produit les documents qui lui paraissent nécessaires, dans le respect des délais et des procédures, en utilisant les logiciels qui lui semblent les mieux adaptés. Entretien technique : 00 h 15 min

Y compris le temps d'échange avec le candidat sur le dossier professionnel.

#### **L'entretien technique permet également au candidat de présenter ses travaux et d'argumenter ses choix relatifs à la mise en situation. Durée totale de l'épreuve pour le candidat : 03 h 00 min**

*Pour obtenir le titre professionnel, , le candidat doit impérativement valider l'intégralité des blocs de compétences.*

*Le passage de la certification est obligatoire pour les formations financées par le CPF*

## **MODALITÉS D'ÉVALUATION DE L'APPRÉCIATION DES PARTICIPANTS**

**Audit téléphonique** du service qualité et/ou questionnaire de satisfaction remis en fin de formation.

*NOTE : Si vous, ou l'un(e) de vos salarié(e)s, est une personne en situation de handicap, merci de contacter notre référent handicap, Mr Rudy Cohen à l'adresse mail : referenthandicap@kalyane.com*